Anwendung von (Mathematica und) Matlab in der Physikalischen Chemie

4. Schritte in die Praxis: Von den Rohdaten zur fertigen Auswertung

Albert-Ludwigs-Universität Freiburg

<span id="page-0-0"></span>Dr. Till Biskup Institut für Physikalische Chemie Albert-Ludwigs-Universität Freiburg Wintersemester 2013/14

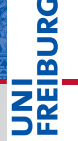

# Schritte in die Praxis Von den Rohdaten zur fertigen Auswertung

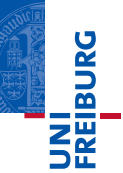

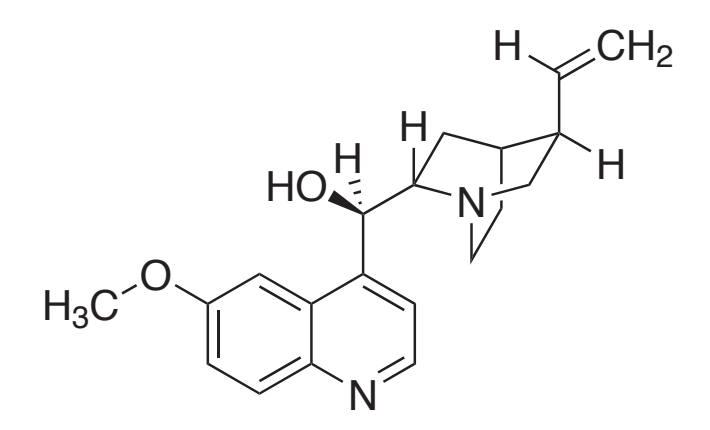

# Ein reales Beispiel: Fluoreszenz-Versuch aus dem PCG

- Ausgangslage
	- Daten wurden alle gemessen
	- Daten liegen als Textdateien (ASCII) vor
- Zielstellung
	- Vollständige Auswertung gemäß Fragestellung
	- Abbildungen, die den Assistenten zufriedenstellen (und den wissenschaftlichen Standards entsprechen)

# I Vorgehen

- Pflichtenheft erstellen (was muss getan werden?)  $\checkmark$
- Notwendige Grundlagen von Matlab aneignen  $(\checkmark)$
- 3 Auswertung gemäß Pflichtenheft in Matlab programmieren

# Kurze Wiederholung: Der Fluoreszenz-Versuch im PCG

- 1 Anregungs- und Emissionsspektren
	- Spektren darstellen
	- Maximum hervorheben
- 2 Konzentrationsabhängigkeit der Fluoreszenz
	- Intensität als Funktion der Konzentration darstellen
	- Lineare und nichtlineare Kurvenanpassung
- Bestimmung des Chiningehalts von Tonic Water
	- **Lineare Regression**
- 4 Dynamische Fluoreszenzlöschung (Stern-Volmer)
	- Lineare Regression mit festem y-Achsen-Abschnitt

# Pflichtenheft: Einzelne Schritte der Auswertung

- Daten einlesen
	- Daten importieren in Matlab
- I Spektren darstellen
	- Daten in Matlab grafisch darstellen (plotten)
	- Achsenbeschriftungen gemäß Vorgaben
	- Abbildungen aus Matlab exportieren
- Intensitäten für eine Wellenlänge aus mehreren Spektren
	- Mehrere Spektren einlesen
	- Zugriff auf einen bestimmten Wert in einem Vektor
- $\blacktriangleright$  Lineare und nichtlineare Kurvenanpassung
	- Matlab-Routinen zur Kurvenanpassung

# Übersicht

# [Daten importieren](#page-6-0)

[Von Matlab unterstützte Formate](#page-8-0) [Von Matlab unterstützte Formate](#page-9-0) [Möglichkeiten des Datenimports](#page-10-0) ["Low-level"-Routinen](#page-16-0)

# [Daten verarbeiten](#page-18-0)

[Zugriff auf die eingelesenen Daten](#page-21-0) [Umrechnung von Werten](#page-24-0) [Regression und Anpassung von Kurven](#page-25-0)

# [Daten darstellen](#page-30-0)

[Formatierung von Abbildungen](#page-32-0) [Grundlegende Plot-Befehle im Matlab](#page-33-0) [Abbildungen aus Matlab exportieren](#page-39-0)

### **Listing 1: ASCII-Export eines LS45-Fluoreszenzspektrometers**

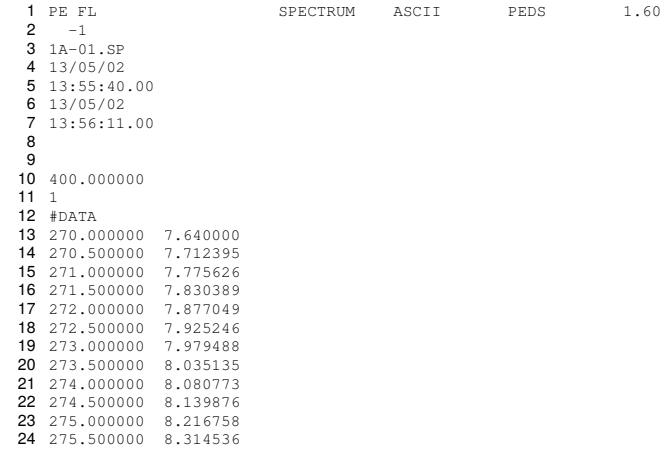

<span id="page-6-0"></span>JNI<br>REIBURG<br>I

# Daten importieren

- I Messdaten liegen meist in elektronischer Form vor
	- Oft proprietäre Formate
	- Meist Möglichkeit des Exports in ein "Standardformat" (notfalls reiner Text)
- Datenimport in Matlab
	- Matlab unterstützt eine Reihe an Formaten.
	- Möglichkeiten des Imports: GUI/Kommandozeile
- I Routine zum Einlesen von Messdaten
	- Routinevorgang: Daten werden häufig eingelesen
	- Eigene Routine für speziellen Datentyp oft hilfreich

# Von Matlab unterstützte Formate

- Matlab unterstützt nativ eine Reihe von Formaten.
	- (einfache) Textdateien
	- Standardformate (XML, CDF, HDF, netCDF, ...)
- I Selbstgeschriebene Importroutinen für weitere Formate
	- Viele Geräte speichern in proprietären Formaten.
	- Matlab: "low-level"-Funktionen zum Rohimport

# Hinweis zu Textdateien (ASCII)

- <span id="page-8-0"></span>Matlab akzeptiert nur den Punkt als Dezimaltrenner.
	- Selbstgeschriebene Importroutine für Dateien mit Komma

# Von Matlab unterstützte Formate

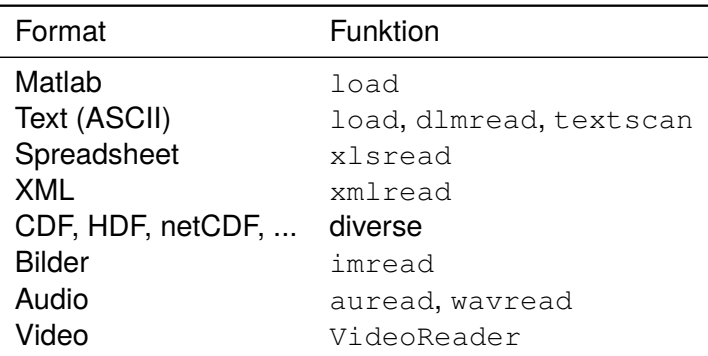

# <span id="page-9-0"></span>Details in der Matlab-Dokumentation

# Daten importieren Möglichkeiten des Datenimports

# Möglichkeiten des Datenimports

- I Grundsätzlich zwei Herangehensweisen
	- 1 Grafisch über die Matlab-GUI
	- 2 Über die Kommandozeile (Befehlsaufruf)
- I Grafisch über die Matlab-GUI
	- $\blacksquare$ Intuitiv"
	- Gut geeignet für Einzelfälle
- <span id="page-10-0"></span>Über die Kommandozeile (Befehlsaufruf)
	- Für Routineaufgaben
	- Bei Verwendung in Skripten/Funktionen

# Daten importieren Import von Textdateien (ASCII): load

# Konkretes Beispiel: Import von Textdateien

- I Ausgangspunkt
	- Textdateien mit Messdaten (z.B. ASCII-Export)
	- Punkt als Dezimaltrenner

# $\blacktriangleright$  Zwei Funktionen

- 1 load
- importdata

# Wiederholung: Dezimaltrennzeichen

- Matlab akzeptiert nur den Punkt als Dezimaltrenner.
	- Selbstgeschriebene Importroutine für Dateien mit Komma
	- Zeilenweises Einlesen
	- Ersetzen des Punktes durch Komma

# Daten importieren Import von Textdateien (ASCII): load

# Import von Textdateien (ASCII): load

- Voraussetzungen
	- Datei enthält *ausschließlich* Zahlenwerte
	- Jede Reihe muss die identische Anzahl Spalten aufweisen

### **Listing 2: Beispiel einer mit load einlesbaren Textdatei**

 270.000000 7.640000 270.500000 7.712395 271.000000 7.775626 271.500000 7.830389 272.000000 7.877049

### **Listing 3: Aufruf der load-Funktion**

data = load('filename');

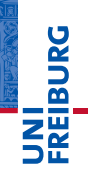

# Daten importieren Import von Textdateien (ASCII): importdata

# Import von Textdateien (ASCII): importdata

- **Einsatzgebiet** 
	- Textdateien mit Kopfzeilen
- $\blacktriangleright$  Voraussetzung
	- Länge des Dateikopfes ist bekannt
	- Daten: Identische Spaltenzahl für jede Reihe
	- Daten: Punkt als Dezimaltrennzeichen
- I Parameter der Funktion
	- Dateiname
	- *Optional*: Trennzeichen für die einzelnen Datenspalten
	- *Optional*: Zahl der Kopfzeilen der Datei
- ☛ Wir werden *diese* Funktion nachher brauchen.

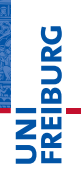

# Daten importieren Import von Textdateien (ASCII): importdata

# NI<br>ZEIBURG

# Import von Textdateien (ASCII): importdata

### **Listing 4: Beispiel einer mit importdata lesbaren Textdatei**

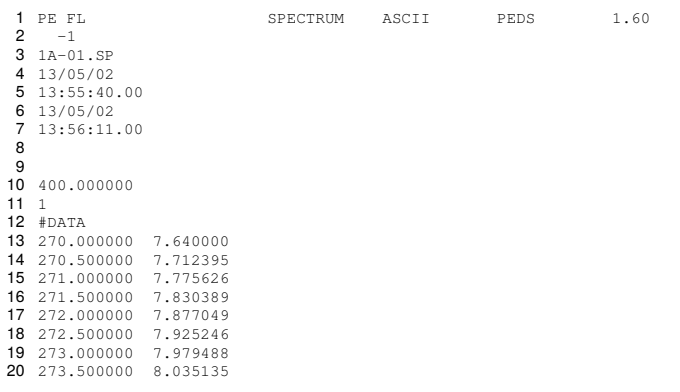

# Import von Textdateien (ASCII): importdata

### **Listing 5: Aufruf der importdata-Funktion**

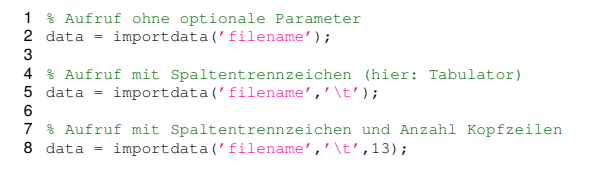

# Wichtige Hinweise

- Zahl der Kopfzeilen kann nur *gemeinsam* mit dem Spaltentrennzeichen angegeben werden.
- Rückgabeparameter (data) ist ein struct Felder: data, textdata, colheaders

# "Low-level"-Routinen

- **Einsatzgebiete** 
	- Textdateien mit Komma als Dezimaltrennzeichen
	- Dateien, die nicht mit anderen Matlab-Routinen lesbar sind
- $\blacktriangleright$  Was bedeutet ..low level "?
	- Direkte Operation auf Dateisystemebene
	- Einzelne Routinen für Öffnen, Lesen, Schließen
	- Große Verantwortung des Nutzers

# **Routinen**

- fopen/fclose Datei öffnen/schließen
- fgets/fgetl Textdatei zeilenweise lesen
- <span id="page-16-0"></span>■ fread – Binärdatei (byteweise) lesen

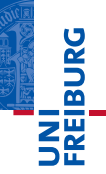

# "Low-level"-Routinen: Ein einfaches Beispiel

**Listing 6: Einlesen einer Textdatei über "Low-level"-Routinen**

```
1 % Open file
 2 fid = fopen('textfile.txt');
 3
 4 % Initialise loop variable
5 k = 0;6<br>7
   7 % Read content of file line by line
8 while ~feof(fid)
9 % Increment loop variable<br>10 k = k+1;
10 k = k+1;<br>11 k = 011 % Read line of the textfile and store it in cell array<br>12 fileContents(k) = foetl(fid):
       fileContents(k) = fqetl(fid);13 end
14
15 % Close file
16 fclose(fid);
```
# Daten verarbeiten Die eigentliche Herausforderung

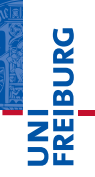

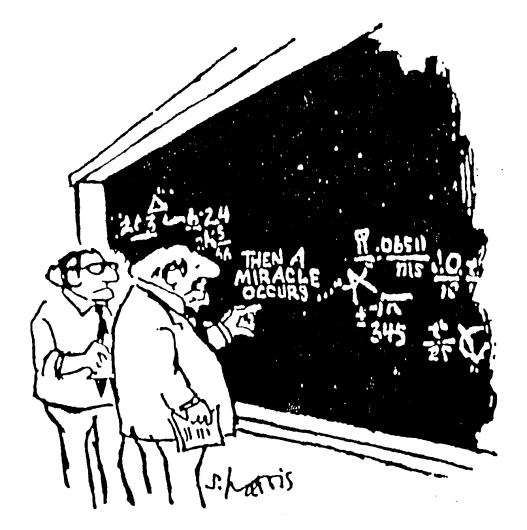

"I think you should be more explicit here in step two."

<span id="page-18-0"></span>Sydney Harris

# Daten: Währung der empirischen Wissenschaften

- I Grundlage und Ausgangspunkt empirischer Wissenschaft
	- Daten sind nicht notwendigerweise "offensichtlich"
	- Messung zur "Aufnahme" von Daten
- Daten überdauern, Interpretationen ändern sich
	- Daten nach bestem Wissen und Gewissen aufnehmen
	- Rohdaten *niemals* wegwerfen
- $\blacktriangleright$  Verantwortung des Wissenschaftlers
	- Saubere Datenaufnahme und -dokumentation
	- Nachvollziehbarkeit der Datenaufnahme und -verarbeitung
	- Reproduzierbarkeit der Ergebnisse

# Daten verarbeiten: "Ein weites Feld"

- I Abhängig von der jeweiligen Fragestellung
- Meist nichttrivial und mitunter aufwendig

# Konkretes Beispiel: Fluoreszenz-Versuch aus dem PCG

- I Schritte auf die konkrete Fragestellung zugeschnitten
	- Zugriff auf die eingelesenen Daten
	- Umrechnung von Werten
	- Regression und Anpassung von Kurven
- $\blacktriangleright$  Zielstellung
	- Kursteilnehmer befähigen, im nächsten Schritt die Auswertung selbst in Matlab zu programmieren
	- Datenverarbeitung in Matlab an konkretem Beispiel zeigen

# Zugriff auf die eingelesenen Daten

- importdata liefert ein struct zurück
	- Eigentliche Daten stehen im Feld data
	- data in diesem Fall Matrix mit zwei Spalten

### **Listing 7: Zugriff auf die Daten aus importdata**

```
1 % Import data; separator: tabulator; header lines: 42
 2 data = importdata('datafile.txt','\t',42);
 3 % Note: "data" is a structure with three fields
4 % data - numeric; contains the actual data<br>5 % textdata - cell array: beader lines
5 % textdata - cell array; header lines<br>6 % colheaders - cell array: column heade
             6 % colheaders - cell array; column headers
 7
8 \text{ } Plot y = f(x)9 % y is in the 1st column of data data
10 % y is in the 2nd column of data.data
11 plot(data.data(:,1),data.data(:,2));
```
# <span id="page-21-0"></span>**PANE**

# Zugriff auf die eingelesenen Daten

- I Zugriff auf Intensitätswert über Wellenlängenachse
	- Gefragt sei nach der Intensität bei 448 nm
	- Zugriff über "logische Indizierung"

### **Listing 8: Logische Indizierung**

```
1 % Import fluorescence spectrum; separator: tabulator; header lines: 42
2 data = importdata('1E-01.sp','\t',42);
3
 4 % Assume that data.data(:,1) is the wavelength axis
5 % and data.data(:,2) the corresponding intensities
6
7 % Get intensity at 448 nm
8 Int448 = data.data(data.data(:,1)==448,2)
```
# Zugriff auf die eingelesenen Daten

- I Handhabung mehrerer Datensätze
	- Gefragt seien elf Datenpunkte, je aus einem Datensatz
	- Fluoreszenzintensität gegen Konzentration auftragen

**Listing 9: Mögliche Verarbeitung mehrerer Datensätze**

```
1 % Cell array with filenames
2 fileNames = \frac{1}{2E-01}.sp', 2E-02.sp', ..., \frac{2E-11}{2E-11}.sp'};
3
 4 % For each filename, load file and get intensity at 448 nm
5 for k=1:\text{length}(fileNames)<br>6 data = importdata(fil
       data = importdata(filelNames(k),' \t+', 42);7 Int448(k) = data.data(data.data(:,1) == 448, 2);8 end
```
# Tipp: Initialisierung von  $Int448$  (Warnung im Editor)

**Dana** 

# Daten verarbeiten Umrechnung von Werten

# Umrechnung von Werten

- I Normierung der Fluoreszenzintensität auf die Leerprobe
	- Abziehen des Wertes der Leerprobe

**Listing 10: Matrixoperationen – eine Stärke von Matlab**

```
1 % Assume Int448 to be a vector of fluorescence intensities at 448 nm
  2 % Assume the first element of Int448 to be the blank
3 normInt448 = Int448-Int448(1);
```
# **Anmerkungen**

- Int448 ist ein Vektor mit mehreren Elementen.
- <span id="page-24-0"></span>Int448(1), der erste Wert von  $Int448$ , ist die Leerprobe.

# Regression und Anpassung von Kurven

- Allgemeines zur Kurvenanpassung
	- Häufig über Minimierung der Summe der Fehlerquadrate (*least squares fit*)
	- *Erst überlegen*, welches Modell man anpassen möchte
	- Zahl der Parameter ist entscheidend
- Arten von Kurvenanpassungen im Fluoreszenzversuch
	- Linear (ein und zwei Parameter)
	- Nichtlinear
- <span id="page-25-0"></span>Matlab stellt diverse Möglichkeiten zur Verfügung.

# Daten verarbeiten Regression und Anpassung von Kurven

# Matlab-Routinen zur Kurvenanpassung

- **Polynome** 
	- polyfit, polyval
- Lineare Gleichungssysteme
	- $\blacksquare$  \, lscov
- Allgemeine nichtlineare Kurvenanpassungen
	- fminsearch
	- (kommerzielle) Toolboxen

# Lineare Regression mit zwei Parametern

- Funktion:  $y = m \cdot x + c$
- Matlab-Funktion: polyfit, polyval

### **Listing 11: Lineare Regression mit zwei Parametern**

```
1 % Assume data x,y
2 % Fit polynomial of first order, f(x)=y=m*x+c<br>3 coefficients = polyfit(x,v,1):
 coefficients = polyfit(x,y,1);4
5 % Get regression curve with calculated coefficients
6 regression = poloval (coefficients, x);
```
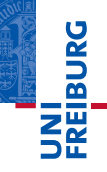

# Lineare Regression durch den Ursprung

- **Funktion:**  $y = m \cdot x$
- Matlab-Funktion:  $1$  scov oder  $\setminus$

### **Listing 12: Lineare Regression durch den Ursprung**

```
1 % Assume data x,y
2 % Use system of linear equations, A*m = B \Rightarrow y = m*x3 % Solve using "lscov" to get slope
4 m = 1scov(x(:), y(:));
5
6 % Second parameter gives error estimate
7 \text{ [m, sm]} = \text{lscov}(x(:), y(:));
```
# Anmerkungen

- $\blacksquare$   $1$ scov ist empfindlich auf die Dimension der Vektoren
- $\blacksquare$  x(:), y(:) umgeht das Problem

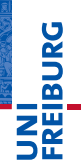

# Daten verarbeiten Regression und Anpassung von Kurven

## Nichtlineare Kurvenanpassung

- ► Funktion:  $y = a \cdot (1 10^{-b \cdot x})$
- Matlab-Funktion: fminsearch

### **Listing 13: Nichtlineare Kurvenanpassung**

```
1 % Assume data x,y
 2 % Set starting values for coefficients c
3 c = [10005e-4];
 4
 5 % Define model to fit the data, with vector of coefficients c
6 % Model: v = c(1) * (1-10^(-c(2)*x))7 model = \theta(c)c(1).*(1-10.^(-c(2).*x));
 8
 9 % Define fit function as sum of residual least suqares
10 fitfun = @(c) sum ((y-model(c)).^2);
11
12 % Get coefficients using fminsearch
13 \text{coeff} = \text{fminsearch}(fittun,c);
```
# **DANG**

# Daten darstellen "Ein Bild sagt mehr als tausend Worte..."

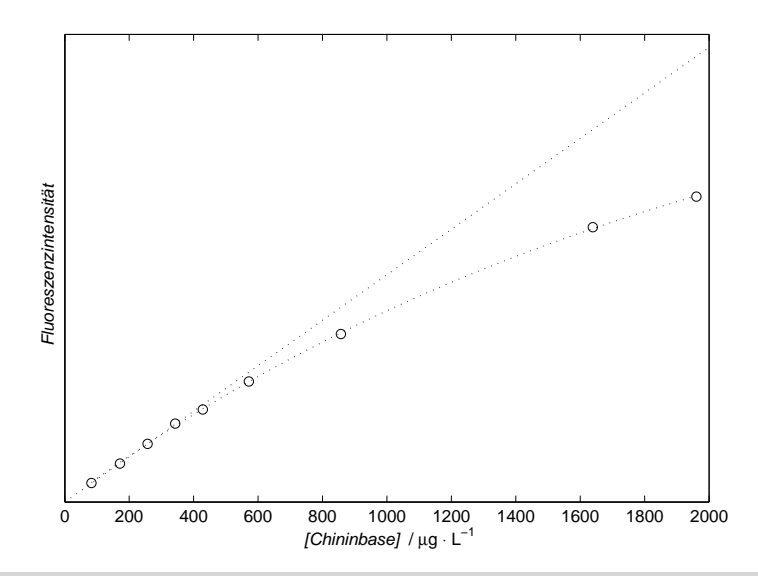

<span id="page-30-0"></span>JNI<br>REIBURG<br>I

# Daten darstellen

- Abbildungen sind wichtig
	- "Ein Bild sagt mehr als tausend Worte..."
	- *Charakteristika* der Daten darstellen und hervorheben
	- Eine gute Abbildung darf Zeit kosten.
- Allgemeine Hinweise
	- Vorhandenen Platz möglichst ideal ausnutzen
	- Beschriftungen: vollständig, korrekt und ausreichend groß
	- Abbildungen durchnummerieren
	- Verweise aus dem Text
- I Tipps zu Abbildungsunterschriften
	- Zusammenfassung im ersten Satz (ggf. fett hervorheben)
	- Alle wichtigen Informationen in die Abbildungsunterschrift

# Formatierung von Abbildungen

- I Konventionen in den Naturwissenschaften
	- Diskrete Datenpunkte (normalerweise) nicht verbinden
	- Formelgrößen *kursiv* setzen
	- Einheiten aufrecht und *nie* in eckigen Klammern
	- Achsenbeschriftungen: *Größe* / Einheit
- Matlab unterstützt grundlegende LAT<sub>EX</sub>-Formatierung
	- kursiver Text: "{\it Text}"
	- hochgestellter Text: "<sup>2</sup>{Text}"
	- tiefgestellter Text: "{Text}"
- <span id="page-32-0"></span>I Hinweis zu Sonderzeichen
	- Matlab unterstützt (noch) kein Unicode
	- Sonderzeichen sind mitunter betriebssystemabhängig

# Grundlegende Plot-Befehle im Matlab

- Eindimensionale Daten darstellen:  $p$ lot
	- Eine Dimension:  $f(x)$  gegen x auftragen
	- Häufigste (und einfachste) Darstellungsform
- $\blacktriangleright$  Achsen beschriften: xlabel, ylabel
	- Wichtig: Auf korrekte Formatierung achten
	- Größe und Einheit (wenn es eine Einheit gibt)
- Legende: legend
	- $\blacksquare$  Box innerhalb der Achsen
	- Beschreibung jeder einzelnen "Kurve"
	- Position (in gewissen Grenzen) kontrollierbar

# <span id="page-33-0"></span>Details und weitere Plot-Befehle in der Matlab-Hilfe

# Grundlegende Plot-Befehle im Matlab: plot

**Listing 14: Beispiele für den plot-Befehl**

```
1 % Define x,y vectors
 2 x = 0:0.1:2*pi;3 \text{ v} = \sin(x):
 4
 5 \text{Plot } y = f(x)6 plot(x,y);7
 8 % Same plot, but with different colouring
 9 \text{ * "k" - black (from cmvk)}10 % "-" - solid line
11 plot(x,y,'k-'):
12
13 % Same plot, but with different colouring and line style
14 % "r" - red (from rab)
15 \frac{1}{2} \frac{1}{2} \frac{1}{2} \frac{1}{2} \frac{1}{2} \frac{1}{2} \frac{1}{2} \frac{1}{2} \frac{1}{2} \frac{1}{2} \frac{1}{2} \frac{1}{2} \frac{1}{2} \frac{1}{2} \frac{1}{2} \frac{1}{2} \frac{1}{2} \frac{1}{2} \frac{1}{2} \frac{1}{2} \frac{1}{2} \frac{1}{2}16 plot(x,y,'rx');
```
## Details zu Linienstilen und -farben in der Matlab-Hilfe

### Wintersemester 2013/14 T. Biskup – [Anwendung von Matlab in der PC \(4\)](#page-0-0) 37 / 45

# Grundlegende Plot-Befehle im Matlab: xlabel, ylabel

**Listing 15: Beispiele für Achsenbeschriftungen (xlabel, ylabel)**

```
1 % Define x, y vectors and plot y = f(x)2 t = 0:0.1:50; % time in seconds
3 A = \cos(t*(2*pi)).*exp(-0.02*t*(2*pi)); % damped oscillation
4 plot(t, \lambda):
5
6 % Set x and y labels
7 xlabel('{}8 ylabel('{\it amplitude}');
```
- I Auf korrekte Formatierung achten
	- *Größe* / Einheit
- Matlab unterstützt grundlegende LATEX-Formatierung
	- **kursiver Text:** "{\it Text}"

# Daten darstellen Grundlegende Plot-Befehle im Matlab

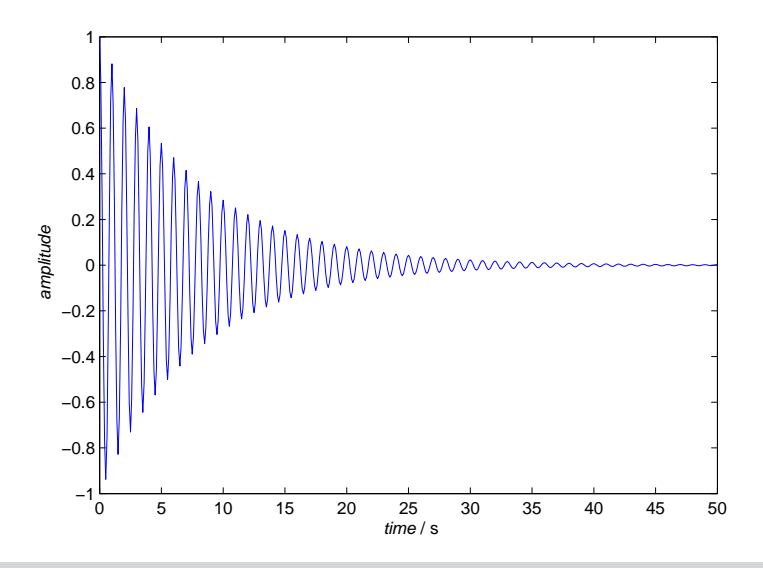

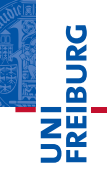

# Grundlegende Plot-Befehle im Matlab: legend

**Listing 16: Beispiele für eine Legende (legend)**

```
1 % Plot damped oscillation and envelope
2 plot( \ldots)<br>3 t.At,A,'k-',...
4 t,exp(-0.02*t*(2*pi)),'r-' ...<br>5 );
       5 );
6
7 % Plot legend
8 legend({'damped oscillation','envelope'});
9
10 % Plot legend at specific location
11 legend({'damped oscillation','envelope'},'Location','SouthEast');
```
# Position der Legende

- **E** Zusätzlicher Parameter 'Location' (wenig intuitiv)
- Vier Ecken über Himmelsrichtungen
- Wenn nicht angegeben: "beste" Position (laut Matlab)

# Daten darstellen Grundlegende Plot-Befehle im Matlab

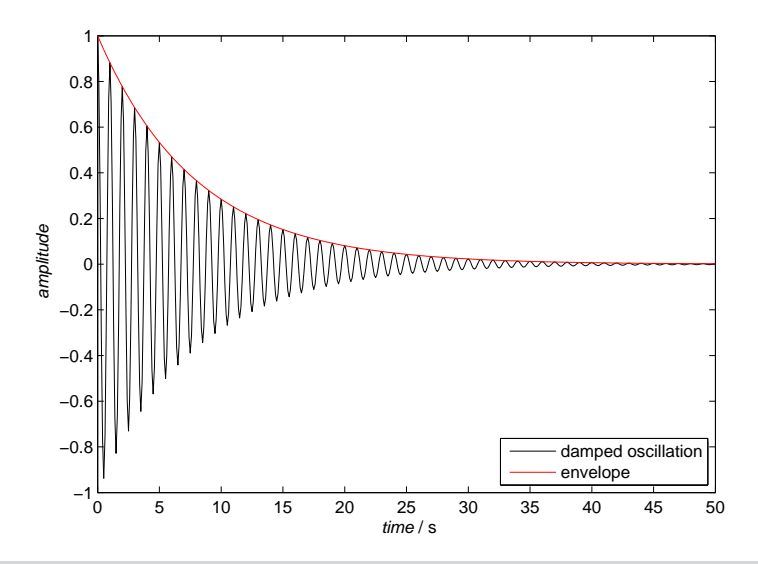

# Abbildungen aus Matlab exportieren

- Matlab unterstützt Export in diverse Grafikformate
	- Vektorisiert: EPS, PDF
	- Bitmap: PNG, JPG, ...
	- Vektorgrafiken sind *immer* zu bevorzugen (einfache Nachbearbeitung mit anderen Programmen)
- **In Grundsätzlich zwei Wege zum Export von Abbildungen** 
	- Grafisch über die Matlab-GUI bzw. das Menü des Fensters
	- Über die Kommandozeile
- Befehle zum Speichern von Abbildungen in Matlab
	- saveas, print
- <span id="page-39-0"></span>☛ Export führt mitunter zu überraschenden Ergebnissen

# Abbildungen aus Matlab exportieren

**Listing 17: Beispiel für den Grafikexport mit saveas**

```
1 % Save current figure ("gca") as PNG file (bitmap)
```
2 saveas(gca,'myFigure.png','png');

### **Listing 18: Beispiel für den Grafikexport mit print**

```
1 % Save current figure ("gca") as PDF file (vectorised)
2 print(gca,'-dpdf','myFigure.pdf');
```
# I Umfangreiche Kontrolle des Aussehens möglich

- Papierformat, Schriftart und -größe, ...
- Eigenschaften der Abbildungen über set setzen
- I Tipp: Eigene Routine zum Export von Abbildungen

# Ein reales Beispiel: Fluoreszenz-Versuch aus dem PCG

- Ausgangslage
	- Daten wurden alle gemessen
	- Daten liegen als Textdateien (ASCII) vor
- $\blacktriangleright$  Zielstellung
	- Vollständige Auswertung gemäß Fragestellung
	- Abbildungen, die den Assistenten zufriedenstellen (und den wissenschaftlichen Standards entsprechen)

# I Vorgehen

- Pflichtenheft erstellen (was muss getan werden?)  $\checkmark$
- Notwendige Grundlagen von Matlab aneignen ✔
- 3 Auswertung gemäß Pflichtenheft in Matlab programmieren

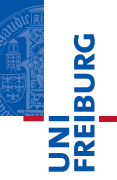

*...nach der Mittagspause geht's weiter*

# Vorschau: Praktische Arbeit

**Auswertung des Fluoreszenz-Versuches** in Matlab programmieren

In der Mittagspause ist selbstverständlich Zeit, sich eigenständig damit zu beschäftigen...